## Obtén el certificado de pago en la Oficina Virtual **Paso a paso**

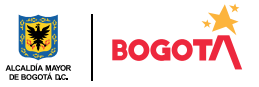

Conéctate: www.haciendabogota.gov.co · Tel. (601) 338 5000 · 8 1 M hacienda bogota

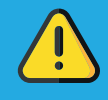

Para obtener el certificado de pago de tus impuestos, debes estar registrado en la Oficina Virtual.

Ingresa a

1

https://nuevaoficinavirtual.shd.gov.co/bogota/es/login

Hecho lo anterior, escribe tu usuario y contraseña (recuerda que tu usuario es el correo electrónico que registraste, valida elCAPTCHA y luego, da clic en iniciar sesión).

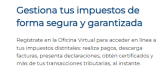

## Ten en cuenta

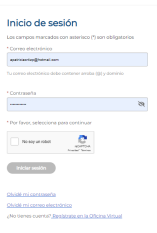

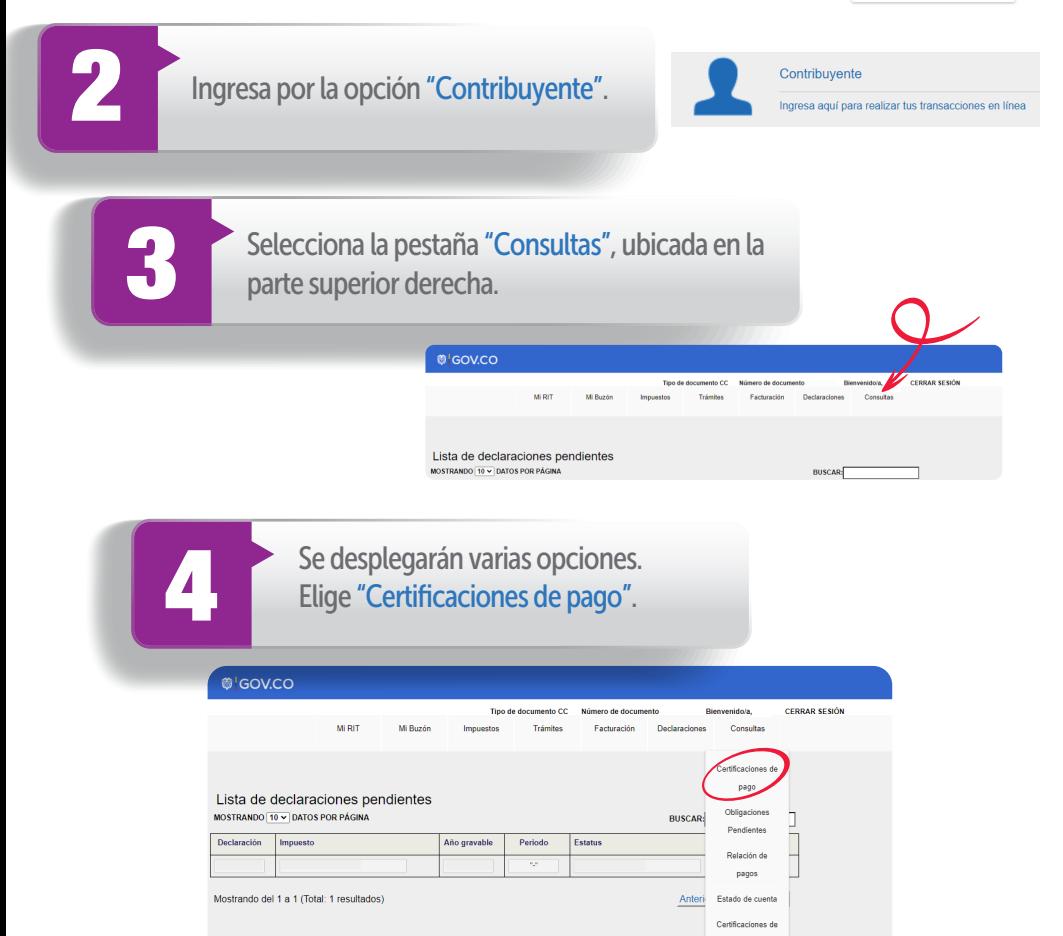

5 Posteriormente, selecciona el tipo de impuesto y el año de pago.

## $\circ$  GOV.CO

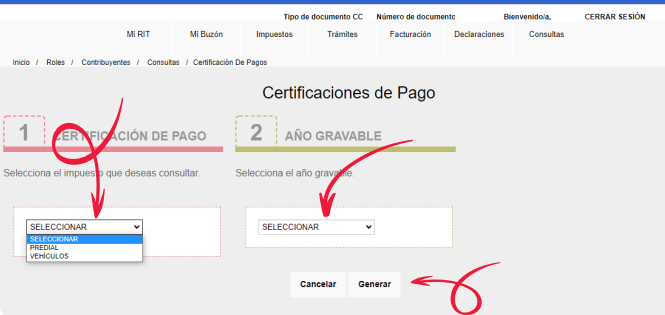

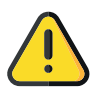

Para descargar el certificado de pago es necesario verificar que estén habilitadas las ventanas emergentes de tu computador o dispositivo.

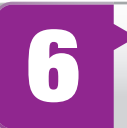

Luego, haz clic en la opción "Generar " y el sistema emitirá el PDF de la certificación.

## ¡Y listo!

Más información en https://www.haciendabogota.gov.co/es/canales-atencion

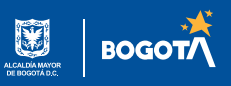